# **SOFTWARE**

# **Open Access**

# LinG3D: visualizing the spatio‑temporal dynamics of clonal evolution

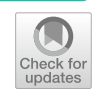

Anjun Hu<sup>1,2†</sup>, Awino Maureig E. Ojwang'<sup>1†</sup>, Kayode D. Olumoyin<sup>1†</sup> and Katarzyna A. Rejniak<sup>1,3\*</sup>

† Anjun Hu, Awino Maureiq E. Ojwang' and Kayode D. Olumoyin contributed equally.

\*Correspondence: kasia.rejniak@moffitt.org

<sup>1</sup> Integrated Mathematical Oncology Department, H. Lee Moffitt Cancer Center and Research Institute, Tampa, FL 33612, USA <sup>2</sup> Department of Chemistry, College of Arts and Sciences, University of South Florida, Tampa, FL 33612, USA <sup>3</sup> Department of Oncologic Sciences, Morsani College of Medicine, University of South Florida, Tampa, FL 33612, USA

# **Abstract**

**Background:** Cancers are spatially heterogenous, thus their clonal evolution, especially following anti-cancer treatments, depends on where the mutated cells are located within the tumor tissue. For example, cells exposed to diferent concentrations of drugs, such as cells located near the vessels in contrast to those residing far from the vasculature, can undergo a diferent evolutionary path. However, classical representations of cell lineage trees do not account for this spatial component of emerging cancer clones. Here, we propose routines to trace spatial and temporal clonal evolution in computer simulations of the tumor evolution models.

**Results:** The *LinG3D* (Lineage Graphs in 3D) is an open-source collection of routines (in MATLAB, Python, and R) that enables spatio-temporal visualization of clonal evolution in a two-dimensional tumor slice from computer simulations of the tumor evolution models. These routines draw traces of tumor clones in both time and space, and may include a projection of a selected microenvironmental factor, such as the drug or oxygen distribution within the tumor, if such a microenvironmental factor is used in the tumor evolution model. The utility of *LinG3D* has been demonstrated through examples of simulated tumors with diferent number of clones and, additionally, in experimental colony growth assay.

**Conclusions:** This routine package extends the classical lineage trees, that show cellular clone relationships in time, by adding the space component to show the locations of cellular clones within the 2D tumor tissue patch from computer simulations of tumor evolution models.

**Keywords:** Lineage trees, 3D visualization, Spatial clone distribution, Mathematical modeling of tumor evolution

# **Background**

During tumor development, cells undergo somatic mutations that may ofer them a survival advantage over other cells. Tis, in turn, can lead to the emergence of distinct cell populations, i.e., clones [[1\]](#page-12-0). Tumor clonal diversity may be especially important when anti-cancer treatments are applied, since distinct clones can be afected diferently, leaving those with a survival advantage, such as resistance to the drugs or radiotherapy, to persist. Tus, understanding how individual tumor clones emerge and spread may be vital in designing efective treatment therapies.

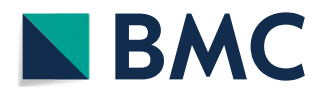

© The Author(s) 2024. **Open Access** This article is licensed under a Creative Commons Attribution 4.0 International License, which permits use, sharing, adaptation, distribution and reproduction in any medium or format, as long as you give appropriate credit to the original author(s) and the source, provide a link to the Creative Commons licence, and indicate if changes were made. The images or other third party material in this article are included in the article's Creative Commons licence, unless indicated otherwise in a credit line to the material. If material is not included in the article's Creative Commons licence and your intended use is not permitted by statutory regulation or exceeds the permitted use, you will need to obtain permission directly from the copyright holder. To view a copy of this licence, visit [http://](http://creativecommons.org/licenses/by/4.0/) [creativecommons.org/licenses/by/4.0/.](http://creativecommons.org/licenses/by/4.0/) The Creative Commons Public Domain Dedication waiver [\(http://creativecommons.org/publicdo](http://creativecommons.org/publicdomain/zero/1.0/)[main/zero/1.0/\)](http://creativecommons.org/publicdomain/zero/1.0/) applies to the data made available in this article, unless otherwise stated in a credit line to the data.

There are several ways to graphically present tumor clonal evolution. In one routinely used method, called "jellyfsh" graphs or tumor evolution graphs, the horizontal axis represents the time along which plots with diferent colors indicate distinct genotypes. The height of each plot corresponds to that genotype's relative abundance. If the clones generate descendant genotypes, they are shown as new areas emerging from inside their parents. These graphs showing changes in the sizes or frequencies of the clones over time can be drawn using the *ggmuller* [[2\]](#page-12-1), *fshplot* [[3\]](#page-12-2), or *evofreq* [[4](#page-12-3)] routines. Another way to illustrate the development of tumor evolution is to show cell lineages in the form of a phylogenetic tree. In this graph, one starts with an initial cell (tree root) and connects each mother cell with its two daughter cells until all fnal descendants are reached (tree leaves). Tis produces a binary tree in which time or cell generations are represented by the axis joining the tree root with tree leaves, and the tree nodes are located at the times of the mother cells' division. These graphs showing the dynamics of clone development can be drawn using the *phytree* [\[5\]](#page-12-4), *ggtree* [\[6](#page-13-0)], or *TreeDyn* [\[7](#page-13-1)] routines.

However, the tumor clonal composition, such as the sizes and diversities of clones, depends strongly on the microenvironment surrounding the tumor. For example, cells located near the vessels are exposed to higher levels of bloodborne therapeutics and thus can be more prone to drug-induced death, thus generating smaller cellular clones, unless the cells develop resistance to that treatment. Therefore, they can undergo a different evolutionary path than cells residing far from vasculature, in areas with low drug levels where cells can proliferate more frequently and die less often, thus producing larger cellular clones or clones with more mutations. This spatial resolution is lacking in the classical clonal graphs, as those described above. We have designed the *LinG3D* routines by incorporating the space component to show the locations of cellular clones within the 2D patch of the tumor tissue, that is in relation to other cells, vasculature, or the distribution of drugs or nutrients. These routines are intended to visualize the 3D lineage trees for data generated by computational models of tumor evolution. However, they can be applied to experimental data, if appropriate information can be collected in the laboratory. In this paper, we describe four routines that form the *LinG3D* package allowing to visualize (i) an individual clone with all generated cells, (ii) an individual clone with no dead branches, i.e., the clone including only alive cells, (iii) all clones with all generated cells, and (iv) all clones with no dead branches. The utility of these routines is demonstrated using two examples of simulated tumors with diferent numbers of clones and an example of an experimental colony growth assay.

#### **Design and implementation**

*LinG3D* has been created as a suite of routines that enable visualization of the spatiotemporal evolution of the cellular clones arising during computational simulations of mathematical models of tumor growth and/or its response to treatments. These routines display not only the mother cell-daughter cell linear relationship as in a classical lineage tree, but also show which subspace of the whole tumor tissue each clone occupies during its development and how these locations change over time. Four independent routines are provided to draw either an individual clone or all clones together, and with either all cells generated during the time of the computer simulation or the cells whose successors survived to the end of the simulation (i.e., by omitting branches with cells that

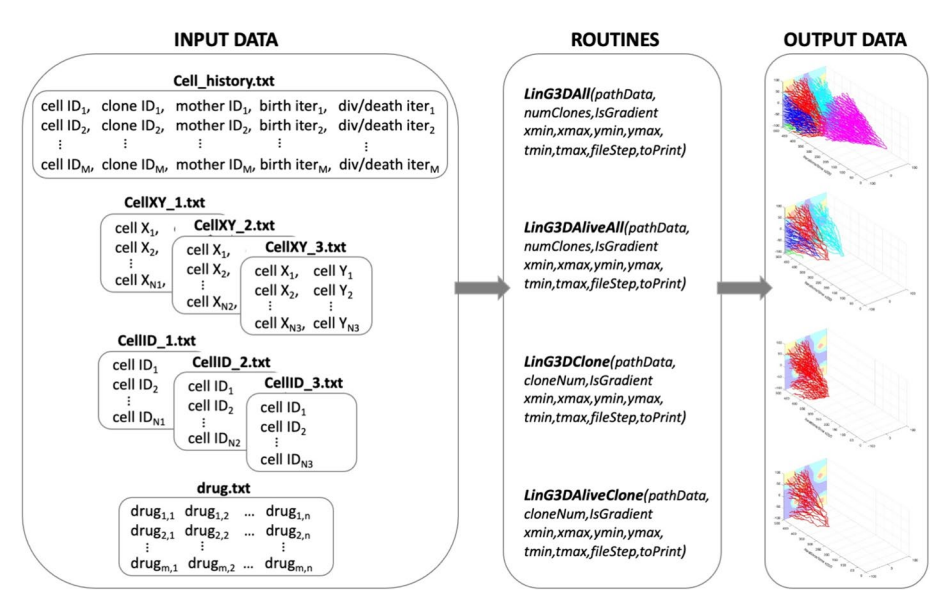

<span id="page-2-0"></span>**Fig. 1** Architecture of the *LinG3D* routine package. The specifed four types of text fles are required as the input data for each of the four routines within the LinG3D package; each routine generates a graphical result as an output data

died or left the simulation domain). The architecture of the four routines included in the *LinG3D* package is shown in Fig. [1.](#page-2-0)

The following routines are included in the *LinG3D* package.

#### **LinG3DAll**

Tis routine draws a 3D spatio-temporal lineage tree taking into account all cells from all cellular clones. To do so, the routine starts with an initial cell (the tree root), and draws branches of the lineage tree for all mother-daughter cell pairs (straight line segments connecting these two cell positions), until the cells of each clone are included and the terminal cells with no descendants (clone leaves) are reached. An example of a full 3D lineage tree with fve clones is shown in Fig. [2](#page-3-0)A. Routine syntax (all routine arguments are described below):

LinG3DAll(*pathData, numClones, IsGradient*, *xmin, xmax, ymin, ymax, tmin, tmax, fleStep, toPrint*).

# **LinG3DAliveAll**

Tis routine visualizes a 3D spatio-temporal lineage tree for all cellular clones, but includes only those cells for which at least one successor cell survived until the end of the simulation. Therefore, it omits branches with cells that died or that left the computational domain. The routine starts with cells in the last simulated iteration (tree leaves) and traces back all branches of the lineage tree for all daughter-mother cell pairs until the initial cell of the clone (the clone root) is reached. Figure [2](#page-3-0)B shows the 3D lineage tree of alive cells that corresponds to the full lineage tree from Fig. [2A](#page-3-0). Routine syntax:

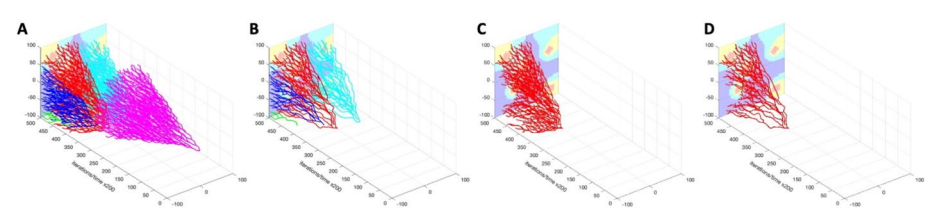

<span id="page-3-0"></span>**Fig. 2** Examples of outcomes from four *LinG3D* routines. **A** a 3D full lineage tree with all cells and clones (*LinG3DAll* routine); **B** a 3D lineage tree with all surviving cells (*LinG3DAliveAll* routine); **C** a 3D lineage tree with all cells for a single clone (*LinG3DClone* routine); **D** a 3D lineage tree with all surviving cells in one clone (*LinG3DAliveClone* routine). In all examples, the drug distribution is shown in the background with concentrations from high to low represented by: red-yellow-cyan-blue

LinG3DAliveAll(*pathData, numClones, IsGradient*, *xmin, xmax, ymin, ymax, tmin, tmax, fleStep, toPrint*).

## **LinG3DClone**

Tis routine visualizes a 3D spatio-temporal lineage tree for one selected cellular clone showing all cells in that clone. Tis routine starts with the initial cell of the selected clone (the clone tree root) and draws all mother cell-daughter cell branches of the lineage tree for cells belonging to that clone until all cells are included and the terminal cells with no descendants (clone leaves) are reached. Figure [2](#page-3-0)C shows the full 3D lineage tree for one clone from Fig. [2A](#page-3-0). Routine syntax:

*LinG3DClone*(*pathData, cloneNum, IsGradient*, *xmin, xmax, ymin, ymax, tmin, tmax, fleStep, toPrint*).

#### **LinG3DAliveClone**

Tis routine draws a 3D spatio-temporal lineage tree for the surviving cells in the selected clone. The routine starts with the last iteration and selects cells that belong to the given clone (clone leaves). Next, it draws the branches for all daughter-mother cell pairs until the initial cell of that clone (the clone root) is reached. Figure [2](#page-3-0)D shows the 3D lineage tree for alive cells from one clone from Fig. [2](#page-3-0)B. Routine syntax:

*LinG3DAliveClone*(*pathData, cloneNum, IsGradient*, *xmin, xmax, ymin, ymax, tmin, tmax, fleStep, toPrint*).

In all routines described above, it is possible to rotate the graphs after they are generated using a computer mouse. This feature allows the user to find an angle upon which a particular cellular clone or clones under consideration will be visible in an optimal way.

### *Required format of the input data*

All input data required by *LinG3D* routines consists of text fles of four kinds. One text fle contains information about the history of all cells to trace a given cell's predecessors or successors, i.e., cell's index, the index of a clone it belongs to, the index of its mother cell, as well as the iteration numbers at which the cell was born, and at which it either divided or died. Moreover, for every iteration saved, two text fles are required, one containing indices of all cells alive at this iteration, and the other with coordinates of cells present at this iteration. If the background gradient of the drug or metabolite

should be drawn (*IsGradient*=1), then a text fle with a matrix of drug concentrations must be provided. Each of these text fles is described in detail below.

The cell history data are saved in the following format, one cell per row (file in our code: *cell\_history.txt*):

[*cell ID*, *clone ID*, *mother ID*, *birth iter*, *div/death iter*].

where columns contain *cell ID*—a unique ID number for the cell, *clone ID*—a number unique to a given clone to which the cell belongs, *mother ID*—a unique ID number of the cell's mother cell, *birth iter*—the iteration number at which the cell was born, and *div/death iter*—the iteration number at which the cell either divided into two daughter cells or died. If the cell has not divided and is still alive, this element is equal to 0.

Moreover, for each iteration at which the lineage tree branches are drawn (denoted by *\_#*), the following fles are required to contain the x and y coordinates of all cells present at that iteration, one cell per row (fle in our code: *cellXY\_#.txt*):

[*cell X*, *cell Y*].

and the corresponding unique cell ID numbers, one cell per row (fle in our code: *cellID\_#.txt*):

[*cell ID*].

For every iteration saved (*\_#*), the order of cells in these two fles must be identical.

Additionally, if the microenvironmental factor distribution (such as oxygen or a drug) is to be drawn in the background, the fle containing the factor concentrations per grid point should be saved as a 2D matrix (fle in our code: *drug.txt*).

# *Expected output data*

The output data generated by each of the *LinG3D* routines is an on-screen figure with a corresponding 3D lineage tree graph (Fig. [2A](#page-3-0)–D) showing clonal expansion in space (cell locations within the tumor tissue in the xz-plane) and in time (tumor clone's temporal evolution along the y-axis). This figure can be automatically saved as a graphical file in the jpeg format, if  $toPrint = 1$ .

#### *User‑specifed input function arguments*

Each *LinG3D* routine requires that values of several input function arguments are specifed by the user to represent their own simulation setup:

- 1. *pathData*—a text argument that defnes the name of the main directory in which the subdirectory*/data/* must be located with all input data fles.
- 2. *numClones or cloneNum*—a natural number argument that specifes either the total number of clones to be drawn (*numClones* in routines: *LinG3DAll* and *LinG3DA‑ liveAll*), or a specifc clone number that will be drawn (*cloneNum* in routines: *LinG‑ 3DClone* and *LinG3DAliveClone*); the clones are numbered starting at 0.
- 3. *xmin*, *xmax*, *ymin*, and *ymax*—four real number arguments that specify the domain boundaries  $[x_{min}, x_{max}] \times [y_{min}, y_{max}]$  used to define a rectangular patch of a tissue.
- 4. *tmin* and *tmax*—two real number arguments that specify the initial and fnal iteration numbers. Note, that these numbers are used to optimize the spacing along the y-axis that represents the number of recorded data (*timeStep* variable). This is done for visualization purposes, such that all three axes have comparable scale.
- 5. *fleStep*—a natural number argument that specifes the progression step indicating frequency of the data to be sampled for the 3D lineage three visualization. Note that, more frequent data sampling will show more details of the simulation: smaller changes in cell locations between time points at which the branches are drawn, that results in more tortuous tree branches (Fig. [3](#page-5-0)A). On the other hand, less frequent data sampling for drawing will result in more linear tree branches since some intermediate cell positions will be omitted (Fig. [3](#page-5-0)B).
- 6. *IsGradient*—a binary number argument that indicates whether to draw the background concentration of a specifc environmental factor or not: 1 to draw (Fig. [3](#page-5-0)B), 0 not to draw (Fig.  $3C$ ). The spatial distribution of the microenvironmental factor, such as oxygen or drug, is projected on the xz-plane. Note, that the provided concentration values (min and max drug levels) are used to optimize the split of concentration values into four groups, in order to draw each group in a diferent color (from the highest concentration to lowest: red—yellow—cyan—blue). This is done for visualization purposes and allows to use four distinct colors to draw the background gradient.
- 7. *toPrint*—a binary number argument that indicates whether to save the fnal fgure or not (1 to save, 0 not to save).

This implementation is unified across the MATLAB, Python, and R routines.

### *Available routine versions*

The *LinG3D* routines have been implemented in different computational systems and each of the discussed routines is provided in three computational languages: MAT-LAB (Fig. [3D](#page-5-0)), R (Fig. [3E](#page-5-0)), and Python (Fig. [3F](#page-5-0)). The following additional libraries are

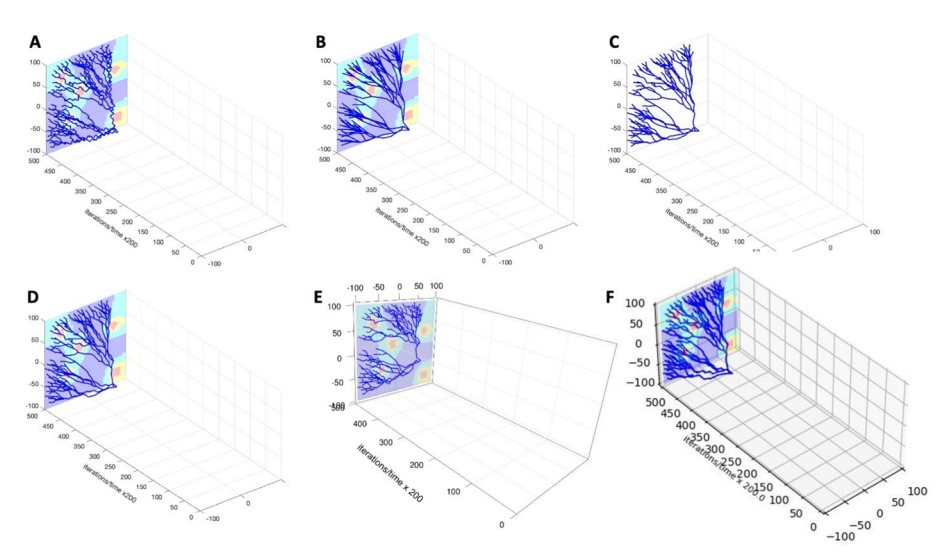

<span id="page-5-0"></span>**Fig. 3** User-specifed parameters and computational language options. **A** A 3D lineage tree of surviving cells for one clone (*LinG3DAliveClone*) drawn with data sampling parameter *fleStep*=250; **B** The same lineage tree drawn with data sampling parameter *fleStep*=5000; **C** The same lineage tree drawn with no background *IsGradient*=0 and with data sampling parameter *fleStep*=2500. **D**–**F** 3D lineage trees of the same single clone of surviving cells drawn with routines implemented in MATLAB (**D**), R (**E**), and Python (**F**), respectively (*fleStep*=2000)

required to run the routines in R: *rgl* v1.3.1 for 3D visualization [\[8](#page-13-2)], *rapportools* v1.1 for vector and matrix operations [[9\]](#page-13-3), *readr* v2.1.2 for reading external fles [\[10](#page-13-4)], and *devtools* v2.4.5 for GitHub installation [\[11\]](#page-13-5); MATLAB and Python routines do not require installation of any non-standard toolboxes or libraries.

# **Results**

To illustrate the results produced by each routine in the *LinG3D* package, we applied them to two simulated tumors that difer in the number of generated clones and one experimental colony growth assay with previously identifed cellular clones. In both simulated cases, a growing colony of tumor cells is exposed to a cytotoxic drug, resulting in massive cell death. However, the acquired mutations make cells drug-resistant and allow for the emerging cellular clones to persist. These two examples vary only in one parameter: the probability of cell mutation which results in very diferent numbers of the generated cellular clones. In the experimental colony growth assay, the cells are grown in a drug-free medium in a standard well, where they can freely move and proliferate. Over the course of the experiment, the cells were able to divide a small number of times leading to the emergence of several small clones.

#### **Case study of a simulated tumor with a small number of clones**

In this computational model, a small patch of the tissue with fve nonuniformly spaced vessels is used. A single tumor cell starts proliferating until a cell colony of a noticeable size is established. Then, the intravenously injected drug diffuses out of the vessels forming an irregular gradient within the tissue. All cells absorb the drug from their vicinity and can die if the accumulated drug level is high. Upon cell division, the daughter cells can mutate and the mutated cells acquire drug resistance giving rise to a mutated drug-resistant cellular clone. In this example, the probability of cell mutation is low ( $\mathcal{P}^{mut}=0.005$ ), thus, a small number (nine) of cellular clones is generated. In Fig. [4](#page-6-0),

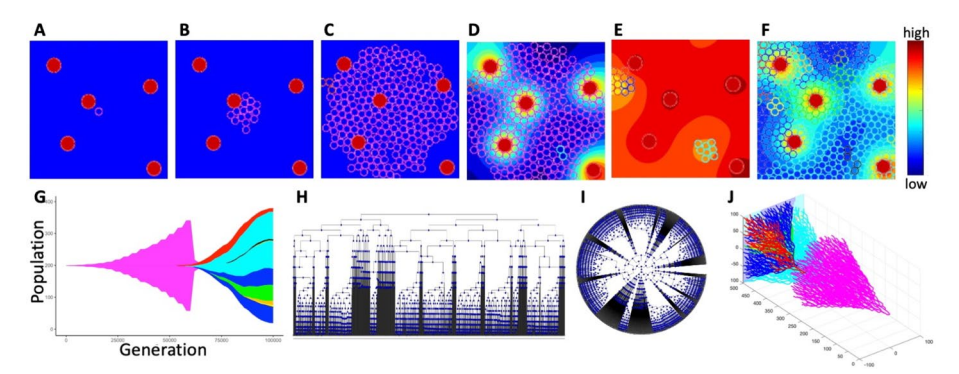

<span id="page-6-0"></span>**Fig. 4** Evolution of a 9-clone tumor. Tumor growth simulated using *tumorGrowth\_example1* with a parameter Pmut=0.005: **A** an initial tumor cell (pink, iteration 0); **B** a growing cluster of non-mutated tumor cells (pink, iteration 18,000); **C** the emergence of the frst mutated cell (red, top left edge, iteration 56,500); **D** the beginning of drug injection (second mutated clone in cyan, iteration 60,250); **E** drug-induced cell death (iteration 63,250); **F** the fnal confguration with 9 cellular clones (iteration 100,000). The color bar represents the drug concentration. **G** the corresponding tumor jellyfsh evolution graph (*ggmuller* routine [[2\]](#page-12-1)); Clone colors correspond to cell colors in (**A**–**F**). **H**, **I** a classical lineage tree showing the relationship between mother and daughter cells in square and radial confguration (*phytree* routine [[5\]](#page-12-4)); **J** the corresponding full 3D lineage tree (our *LinG3DAll* routine)

six snapshots from this simulation are shown. Starting from the original mother cell (Fig. [4](#page-6-0)A), a small clone of non-mutated cells has developed (Fig. [4B](#page-6-0), C). Since the probability of mutation is small, only two mutated cells emerged before the drug was injected (Fig. [4](#page-6-0)D). Extensive cell death is observed upon drug administration and its difusion throughout the tissue (Fig.  $4E$ ). The surviving cells have now more space to proliferate as the overcrowding is no longer an issue. However, the number of clones remains small (9 at the end of the simulation) since the mutation probability is low. All mutated cells are drug-resistant which leads to a repopulation of the whole tissue (Fig.  $4F$  $4F$ ). The details of this mathematical model are provided in the Supplement  $S<sub>4</sub>$ . The corresponding tumor jellyfsh evolution graph (Fig. [4G](#page-6-0)) shows changes in clonal abundance (population) over time (generation). The color of each clone corresponds to the colors of cells in Fig.  $4A 4A-$ F. The classical phylogenetic tree, in which tree branches connect nodes representing a mother and their two daughter cells, and with the branch length corresponding to the evolution time, is shown in Fig. [4](#page-6-0)H in the horizontal confguration and in Fig. [4](#page-6-0)I in the radial configuration. The full 3D lineage tree is shown in Fig. [4](#page-6-0)J.

To obtain a better understanding of the tumor spatio-temporal evolution, we inspected the 3D lineage trees of all clones together and of the three most prominent individual clones (out of 9) from this simulation, including the initial clone. Figure [5](#page-7-0) (drawn with R-based routines) shows pairs of 3D lineage trees: trees that include traces of all cells belonging to a given clone (Fig. [5](#page-7-0)A–D) and trees that include only traces of cells that survived to the end of the simulation (Fig. [5A](#page-7-0)'–D'). Each clone is denoted by a diferent color. In all cases, the trees with alive cells are smaller than the trees with all cells, since many cells have died (due to random cell death or drug-induced cell death) or have left the computational domain. In some cases, there are no surviving cells—the most obvious example is the initial clone of drug-sensitive cells (clone #0, Fig. [5B](#page-7-0)') for which all cells have died after the drug was administered. Other 3D lineage trees from this example drawn with MATLAB, Python, and R routines are included in Supplement [S1](#page-12-5).

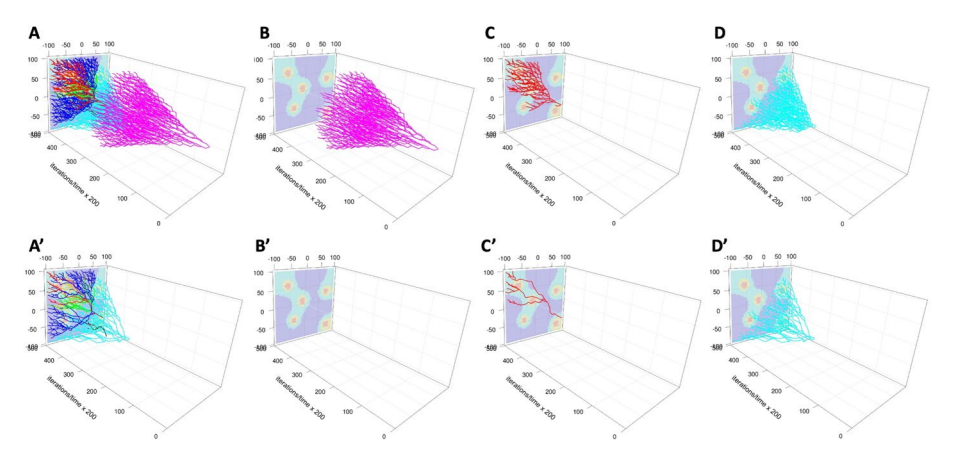

<span id="page-7-0"></span>**Fig. 5** 3D lineage trees of individual clones drawn with R routines. For each clone (denoted by a diferent color), the top row shows the 3D lineage tree with all cells belonging to that clone (**A** *LinG3DAll* and **B**–**D** *LinG3DClone* routines), while the bottom row includes only the cells that survived to the end of the simulation (**A'** *LinG3DAliveAll* and **B'**–**D'** *LinG3DAliveClone* routines). **B**–**B'** initial clone #0; **C**–**C'** mutated clone #1; **D**–**D'** mutated clone #2

To generate these 3D lineage trees, we had to 'specify the following function arguments: data directory (pathData='exampleB005'), spatial domain (xmin=−100  $xmax = 100$  ymin = −100 ymax = 100), temporal domain (tmin = 0 tmax = 10,000), frequency of sampled data (fileStep = 250), the background indicator (IsGradient = 1), and the figure saving indicator (toPrint=1). For drawing all clones, the total number of clones (numClones  $=9$ ) was specified. For drawing individual clones, the clone numbers (cloneNum =  $0,1,2$ ) were used, respectively. The presented 3D lineage trees show that the initial clone develops and spreads uniformly in space before the drug is injected (Fig. [5](#page-7-0)B) and then, upon drug difusion, all these drug-sensitive cells die (Fig. [5B](#page-7-0)'). However, the two presented drug-resistant clones are more localized and grow to occupy specifc niches: the top-left corner of the tissue (Fig. [5C](#page-7-0)) and the bottom-right corner (Fig. [5D](#page-7-0)). Tis information is not available from classical jellyfsh evolution graphs (Fig. [4G](#page-6-0)) or phylogenic trees (Fig. [4](#page-6-0)H, J).

## **Case study of a simulated tumor with a large number of clones**

In the second example, the probability of cell mutation is higher ( $\mathcal{P}^{mut}=0.05$ ) resulting in a large number (147) of cellular clones that are also more dispersed within the tumor tissue when compared to the previous example. In Fig. [6](#page-8-0), six snapshots from this simulation are shown. Like in the previous case, we start with one original mother cell (Fig. [6A](#page-8-0)) that generates a small clone of non-mutated cells (Fig. [6](#page-8-0)B). The growing tumor cell cluster is similar in shape to that in the previous example because we fxed the seed of the random number generator. However, since the probability of mutation is larger here, ffteen cells have mutated before the drug was administered (Fig. [6C](#page-8-0), D). Drug injection and its intratumor difusion lead again to a massive cell death (Fig. [6](#page-8-0)E) that allows more cells to proliferate as the cells are no longer overcrowded. More cell divisions also lead to an increase in the number of cell mutations (147 at the end of the simulation). All mutated cells are drug-resistant which leads

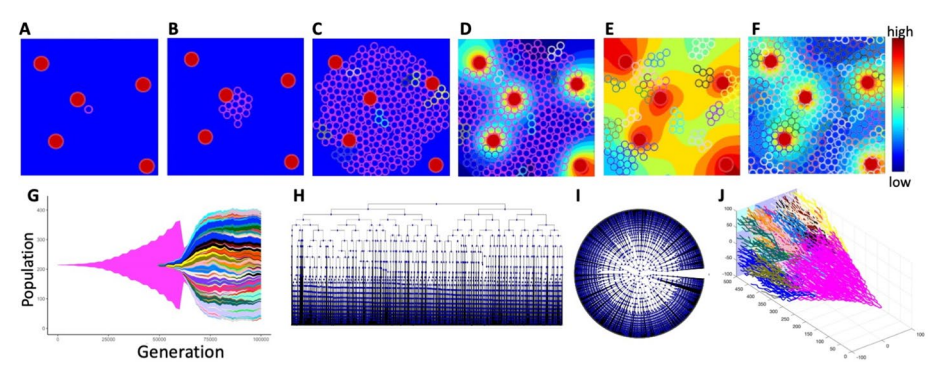

<span id="page-8-0"></span>**Fig. 6** Evolution of a 147-clone tumor. Tumor growth simulated using *tumorGrowth* example2 with a parameter  $\mathcal{P}^{mut}=0.05$ : **A** an initial tumor cell (pink, iteration 0); **B** a growing cluster of non-mutated tumor cells (pink, iteration 18,000); **C** ten mutated cells have already emerged (multiple colors, iteration 56,500); **D** the beginning of drug injection (iteration 60,250); **E** drug-induced cell death (iteration 63,250); **F** the fnal confguration with 147 cellular clones (iteration 100,000); the color bar represents the drug concentration. **G** the corresponding tumor evolution graph (*ggmuller* routine [[2\]](#page-12-1)); clone colors correspond to cell colors in (**A**–**F**). **H**, **I** classical lineage trees showing the relationship between mother and daughter cells in square and radial confgurations (*phytree* routine [\[5](#page-12-4)]). **J** the corresponding full 3D lineage tree (our *LinG3DAll* routine)

to a repopulation of the whole tissue (Fig.  $6F$ ). The corresponding tumor evolution graph (Fig. [6](#page-8-0)G) shows changes in clonal abundance (population) over time (genera-tion). The color of each clone corresponds to the colors of cells in Fig. [6](#page-8-0)A–E. The classical phylogenetic tree in the horizontal confguration is shown in Fig. [6H](#page-8-0) and in the radial configuration in [Fig](#page-8-0). [6I](#page-8-0). The full 3D lineage tree is shown in Fig. [6J](#page-8-0).

Since this simulation generated a large number of clones (147), we present here the 3D lineage trees for the three most prominent clones only. More graphs for other cellular clones (in MATLAB, Python, and R) are included in Supplement [S2](#page-12-5). Figure [7](#page-9-0) (drawn with Python-based routines) shows pairs of 3D lineage trees with the top row including traces of all cells belonging to a given clone (Fig. [7](#page-9-0)A–D) and the bottom row including traces of cells that survived to the end of the simulation (Fig. [7](#page-9-0)A'–D'). As in the previous case, each clone is denoted by a different color. These clones are smaller and much less dispersed than in Example 1 since the cells have mutated more often and generated more clones. Again, the trees with alive cells are smaller than the trees with all cells, because many cells have died (due to random cell death or drug-induced cell death) or have left the computational domain. In some cases, there are no surviving cells, including the initial drug-sensitive clone (Fig. [7](#page-9-0)B').

The two presented 3D lineage trees for drug-resistant clones (Fig.  $7C$  $7C$ , D) show how the cells move through the tissue to avoid the areas next to the vessels that contain very high drug concentrations. The surviving cells are localized in the low-drug (blue) regions (Fig. [7](#page-9-0)C', D'). Tis information cannot be obtained from classical jellyfsh evolution graphs (Fig. [6](#page-8-0)G) or phylogenic trees (Fig. [6](#page-8-0)H, J).

To generate these 3D lineage trees, we specifed the following function arguments: data directory (pathData='exampleB05'), spatial domain (xmin= $-100$  xmax=100  $ymin = -100$  ymax=100), temporal domain (tmin=0 tmax=10,000), frequency of sampled data (fileStep=250), the background indicator (IsGradient=1), and the figure saving indicator (toPrint=1). For drawing all clones, the total number of clones

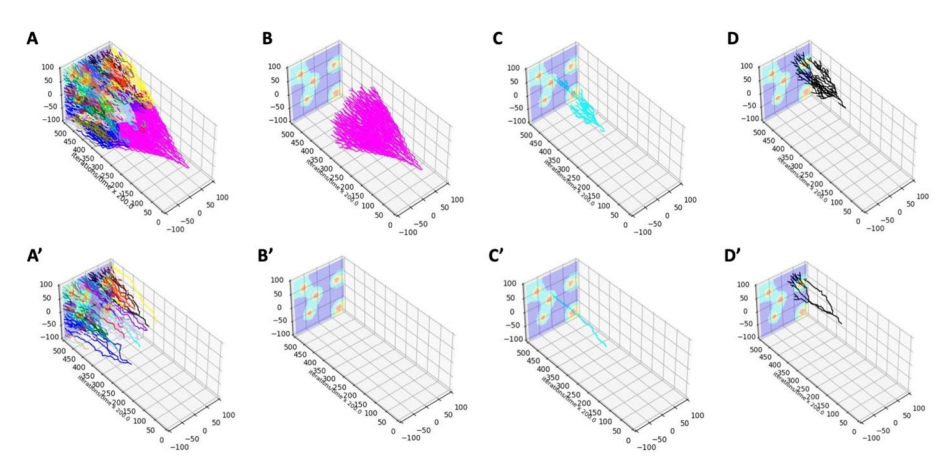

<span id="page-9-0"></span>**Fig. 7** 3D lineage trees of individual clones drawn with Python routines. For each clone (denoted by a diferent color), the top row shows the 3D lineage tree with all cells belonging to that clone (**A** *LinG3DAll* and **B**–**D** *LinG3DClone* routine), while the bottom row includes only the cells that survived to the end of the simulation (**A'** *LinG3DAliveAll* and **B'**–**D'** *LinG3DAliveClone* routine). **B**–**B'** initial clone #0; **C**–**C'** mutated clone #2; **D**–**D'** mutated clone #5

 $(numClones = 147)$  was specified. For drawing individual clones, the clone numbers  $(cloneNum = 0,2,5)$  were used, respectively.

#### **Case study of an experimental colony growth assay with identifed cellular clones**

While our routines were developed to visualize data from computational model simulations, they can also be applied to experimental data, provided that data is recorded in the required format. As an illustration, we will visualize clones generated during the 2D growth assay where a sequence of images recorded 12 min apart was annotated using inhouse MATLAB code to identify the coordinates of cells arising from 10 precursor cells chosen from an initial image. The mother cell-daughter cell relation was also recorded whenever one of the traced cells had divided. The initial image with ten selected cells is shown in Fig. [8](#page-10-0)A, and the fnal image with cells forming the ten clones is shown in Fig. [8B](#page-10-0) (additional images are included in Supplement [S3](#page-12-5)). Each clone is drawn with a different color. The full 3D lineage tree of all ten cellular clones (drawn with *LinG3DAll*, MATLAB-based version), is shown in Fig. [8](#page-10-0)C, and four specifc 3D lineage trees for individual cellular clones (drawn with *LinG3DClone*, MATLAB-based version) are shown in Fig. [8D](#page-10-0)–G.

To generate these 3D lineage trees, we had to specify the following input function arguments: data directory (pathData='exampleExp'), spatial domain (xmin=0  $x$ max = 1500 ymin = 0 ymax = 1000), temporal domain (tmin = 0 tmax = 864), frequency of sampled data (fileStep=4), the no background indicator (IsGradient=0), and the figure saving indicator (toPrint=1). For drawing all clones, the total number of clones  $(numClones=10)$  was specified. For drawing individual clones, the clone numbers  $(cloneNum = 1,2,10,5)$  was used, respectively.

The presented spatio-temporal lineage trees for individual cells revealed that the cell in Fig. [8](#page-10-0)E was quite motile and did not proliferate often, in contrast to other cells (Fig. [8](#page-10-0)D, F, G) that were dividing several times but did not move out at signifcant distances. These spatial effects are not observed in the classical phylogenic trees or jellyfish evolution graphs.

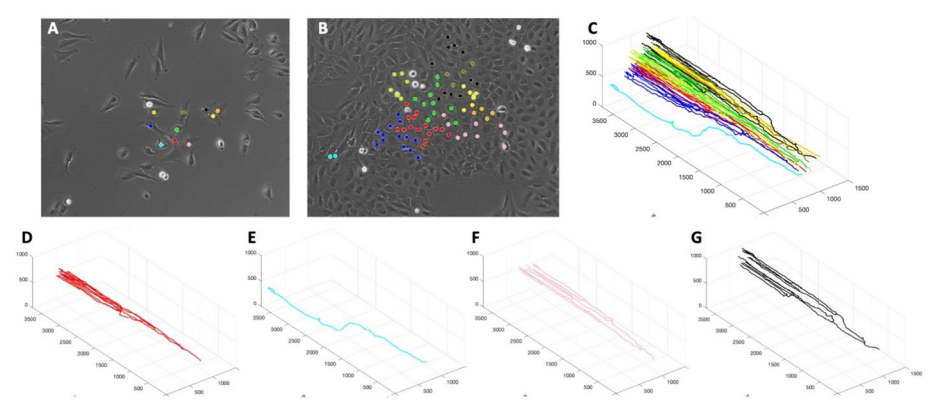

<span id="page-10-0"></span>**Fig. 8** 3D lineage trees (MATLAB routines) for individual clones identifed in an experimental assay. **A**, **B** the initial and fnal frames from a bright feld time-lapse microscopy of a growing cell colony with 10 diferent clones indicated by diferent colors. **C** 3D lineage trees for all ten cellular clones (*LinG3DAll*); **D**–**G** 3D lineage trees for all cells in four selected cellular clones (*LinG3DClone*); each tree color corresponds to cells' colors in (**A** and **B**)

In the presented example, the U2OS (ATCC HTB-96) sarcoma cell line obtained from ATCC (Manassas, VA) was grown in a 2D monolayer in Dulbecco's modifed Eagle's medium supplemented with 10% fetal bovine serum,  $1\%$  (v/v) penicillin–streptomycin, and 1% (v/v) L-glutamine at 37uC in a 5%  $CO<sub>2</sub>$  incubator. Leica confocal microscope was used to record images of the same part of the well every 3 min for 96 h. However, the particular cell line used in this experiment as well as experimental conditions are not crucial for applying our routines. As long as cell history and cell locations can be identifed in the longitudinal way, the *LinG3D* routines can be applied to other cell lines and other experimental 2D assays.

### **Conclusions**

The proposed by us *LinG3D* routines generate three-dimensional spatio-temporal trees that show the emergence of cellular clones in time, like classical lineage trees, as well as in space within a patch of the tumor tissue. These routines were designed primarily for application to data generated from simulations of tumor evolution models. However, they can also be applied to experimental cellular clones, if appropriate information can be collected. The routines can illustrate clonal development in growing tumors with or without exposure to anti-cancer treatments. In particular, they can enable analysis of spatial intra-tumor heterogeneity, such as the spatial distribution of cells with specifc phenotypes or mutations.

We have previously used the 3D lineage tree routines to inspect tumor areas where drug-induced resistance can arise. These methods allowed us to identify three distinct microenvironmental niches that are prone to the emergence of clones with acquired drug resistance: sanctuaries with low drug exposure, protectorates with medium drug exposure but dense cellularity, and hypoxia niches with low cell proliferation rates [[12](#page-13-6), [13](#page-13-7)]. Such biological insights would not be recognized without the use of 3D cell lineage trees.

We have shown here that our routines are versatile with respect to the type of data (synthetic or experimental), number of visualized clones (from tens to hundreds), number of visualized time points, domain sizes, and computational languages (three popular: R, Python, and MATLAB are included here). The most elaborated 3D lineage tree from our examples is shown in Fig. [7](#page-9-0)A; it took 7 min to draw this tree on an Apple laptop computer. While these routines can handle a larger number of clones, the typical 2D jellyfsh evolution graphs are applied to cases with the number of clones in tens rather than hundreds, as in the cases we showed in this paper. Future extensions of these routines can include options for changing clone colors in a personalized way, choosing the resolution for the background image of microenvironmental factor, or saving the generated images in diferent formats. Additionally, an option to draw several selected individual clones in the same image could be added.

In summary, visualization of cellular clones in both time and space can provide additional information on whether the particular cells or clones are motile vs. those that are more stationary; whether growing cells spread widely or hover around specifc tissue niches. This can help in formulating new research hypotheses.

# **Availability and requirements**

Project name: *LinG3D*, Project home page: <https://github.com/rejniaklab/LinG3D>, Operating system(s): Mac OS, Programming language: MATLAB, Python, and R, Other requirements: Python v.3.8 or higher, MATLAB 2020 or higher, R v.4.1.1 or higher, License: GNU General Public License v3.0, Any restrictions to use by non-academics: none.

#### **Abbreviations**

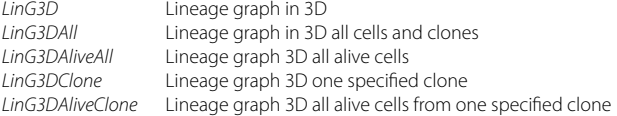

## **Supplementary Information**

The online version contains supplementary material available at [https://doi.org/10.1186/s12859-024-05813-7.](https://doi.org/10.1186/s12859-024-05813-7)

<span id="page-12-5"></span>Supplementary Material 1.

#### **Acknowledgements** Not applicable

#### **Author contributions**

KAR designed the work; AH and AMEO created the synthetic data; AMEO, KO and KAR created new codes used in this work; KAR, AMEO, KO, and AH have all contributed to writing the manuscript. All authors read and approved the fnal manuscript.

#### **Funding**

This work was supported by the National Institutes of Health, National Cancer Institute grants CA202229, CA259387, and CA272601 to K.A.R. This work was supported in part by the Shared Resources at the H. Lee Moftt Cancer Center and Research Institute, an NCI designated Comprehensive Cancer Center through the National Institutes of Health Grant P30-CA076292.

#### **Availability of data and materials**

All software code and data are available from the following depository:<https://github.com/rejniaklab/LinG3D>, [https://](https://github.com/rejniaklab/pyLinG3D) [github.com/rejniaklab/pyLinG3D,](https://github.com/rejniaklab/pyLinG3D) [https://github.com/rejniaklab/r\\_LinG3D](https://github.com/rejniaklab/r_LinG3D)

#### **Declarations**

**Ethics approval and consent to participate** Not applicable.

**Consent for publication** Not applicable.

**Competing interests** The authors declare that they have no competing interests.

Received: 28 May 2023 Accepted: 16 May 2024 Published online: 27 May 2024

#### **References**

- <span id="page-12-0"></span>1. Nowell PC. The clonal evolution of tumor cell populations. Science. 1976;194(4260):23–8.
- <span id="page-12-1"></span>2. Noble R, Burri D, Le Sueur C, Lemant J, Viossat Y, Kather JN, et al. Spatial structure governs the mode of tumour evolution. Nat Ecol Evol. 2021;6(2):207–17.
- <span id="page-12-2"></span>3. Miller CA, McMichael J, Dang HX, Maher CA, Ding L, Ley TJ, et al. Visualizing tumor evolution with the fshplot package for R. BMC Genomics. 2016;17(1):880.
- <span id="page-12-3"></span>4. Gatenbee CD, Schenck RO, Bravo RR, Anderson ARA. EvoFreq: visualization of the evolutionary frequencies of sequence and model data. BMC Bioinform. 2019;20(1):710.
- <span id="page-12-4"></span>5. MATLAB. *phytree* routine documentation and examples. 2021 [https://www.mathworks.com/help/bioinfo/ref/phytr](https://www.mathworks.com/help/bioinfo/ref/phytree.html) [ee.html](https://www.mathworks.com/help/bioinfo/ref/phytree.html)
- <span id="page-13-0"></span>6. Yu G. Using ggtree to visualize data on tree-like structures. Curr Protoc Bioinform. 2020;69:e96.
- <span id="page-13-1"></span>7. Chevenet F, Brun C, Banuls AL, Jacq B, Christen R. TreeDyn: towards dynamic graphics and annotations for analyses of trees. BMC Bioinform. 2006;7:439.
- <span id="page-13-2"></span>8. Murdoch D, Adler D. 3D Visualization Using OpenGL, R package 2022 [https://CRAN.R-project.org/package](https://CRAN.R-project.org/package=rgl)=rgl
- <span id="page-13-3"></span>9. Blagotić A, Daróczi G. Rapport: a report templating system. R package 2022 [https://cran.r-project.org/package](https://cran.r-project.org/package=rapport)= [rapport](https://cran.r-project.org/package=rapport)
- <span id="page-13-4"></span>10. Wickham H, Hester J, Bryan J. readr: read rectangular text data. R package 2022. [https://CRAN.R-project.org/packa](https://CRAN.R-project.org/package=readr) ge=[readr](https://CRAN.R-project.org/package=readr)
- <span id="page-13-5"></span>11. Wickham H, Hester J, Chang W, J. B. devtools: tools to make developing R packages easier. 2022. [https://devtools.r](https://devtools.r-lib.org/)[lib.org/,](https://devtools.r-lib.org/) <https://github.com/r-lib/devtools>
- <span id="page-13-6"></span>12. Perez-Velazquez J, Rejniak KA. Drug-induced resistance in micrometastases: analysis of spatio-temporal cell lineages. Front Physiol. 2020;11:319.
- <span id="page-13-7"></span>13. Perez-Velazquez J, Gevertz JL, Karolak A, Rejniak KA. Microenvironmental niches and sanctuaries: a route to acquired resistance. Adv Exp Med Biol. 2016;936:149–64.

#### **Publisher's Note**

Springer Nature remains neutral with regard to jurisdictional claims in published maps and institutional afliations.